# **Quickstart – Korrigieren von Struktur- und Segmentierungsfehlern**

Nachdem eine Transkription angefertigt worden ist, sollte sie zunächst auf formale Fehler überprüft werden. Dabei sollte die hier vorgeschlagene Reihenfolge beachtet werden:

## A. Strukturfehler

Strukturfehler beziehen sich auf Eigenschaften der Spuren (*tiers*) sowie ihre Beziehungen zueinander und auf Ereignisse (*events*) innerhalb der Spuren. Sie sind nicht von den verwendeten Transkriptionskonventionen abhängig.

Überprüfung der Strukturfehler erfolgt über Transkription > Strukturfehler.... Es erscheint ein Dialogfenster, das eine Fehlerliste anzeigt. Über einen Doppelklick auf einen der Einträge wird man an die jeweilige Stelle in der Transkription geführt<sup>1</sup>.

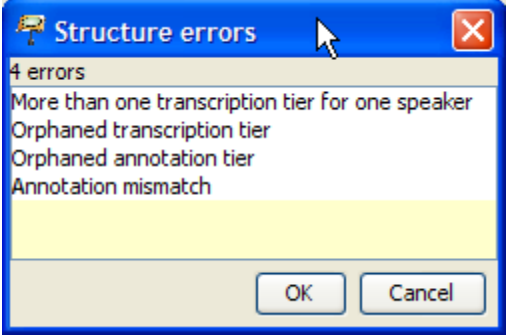

## Strukturfehlertypen:

1. *More than one transcription tier for one speaker*

Für jeden Sprecher darf es nur eine Spur des Typs "T(ranskription)" geben. Dieser Fehler wird nicht auftreten, wenn für die Erstellung einer Transkription Stylesheets verwendet werden.

2. *Orphaned transcription tier*

Spuren des Typs "T(ranskription)" müssen einem Sprecher zugeordnet sein. Dieser Fehler tritt nicht auf, wenn Stylesheets für die Erstellung von Transkriptionen verwendet werden.

3. *Orphaned annotation tier*

Spuren des Typs "A(nnotation)" müssen einem Sprecher zugeordnet sein und es muss eine dazugehörige Spur des Typs "T(ranskription)" existieren, die demselben Sprecher zugeordnet ist. Dieser Fehler wird nicht auftreten, wenn für die Erstellung einer Transkription Stylesheets verwendet werden.

Diese Fehlertypen können über die Funktion Spur > Spureigenschaften... korrigiert werden, indem der Sprecher bzw. Typ der entsprechenden Spur zugeordnet wird.

<sup>1</sup>  $<sup>1</sup>$  Die Fehlerliste wird auf Englisch angezeigt.</sup>

4. *Annotation mismatch*

Für jedes Ereignis in einer Spur des Typs "A(nnotation)" muss es ein Ereignis oder eine ununterbrochene Sequenz von Ereignissen in einer dazugehörigen Transkriptionsspur des Typs "T(ranskription)" mit denselben Start- und Endpunkten in der Zeitachse geben. Im folgenden Beispiel handelt es sich um den Fehlertyp *Annotation mismatch*, da das Ende des annotierte Ereignisses *(laut)* nicht mit dem des Ereignisses bzw. in diesem Fall der Ereignissequenz in der Transkriptionsspur übereinstimmt, sondern über diese hinausgeht.

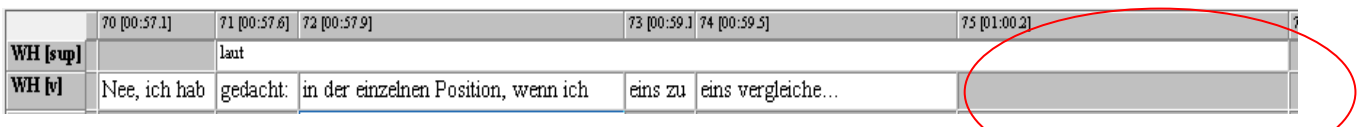

Ein Fehler dieses Typs lässt sich über die Funktionen (kürzen, verschieben, ausdehnen) im Menü **Ereignis > ...** beheben.

Nach Korrektur der angezeigten Strukturfehler das Dialogfenster schließen und über **Transkription > Strukturfehler...** erneut prüfen, ob weiterhin Fehler angezeigt werden. Solange wiederholen bis die Liste leer ist.

#### B. Segmentierungsfehler

Segmentierungsfehler beziehen sich auf den falschen Gebrauch von Transkriptionssymbolen. Um die Überprüfung korrekt durchführen zu können, muss das Transkriptionssystem unter Bearbeiten > Voreinstellungen... > Segmentation zunächst richtig spezifiziert sein:

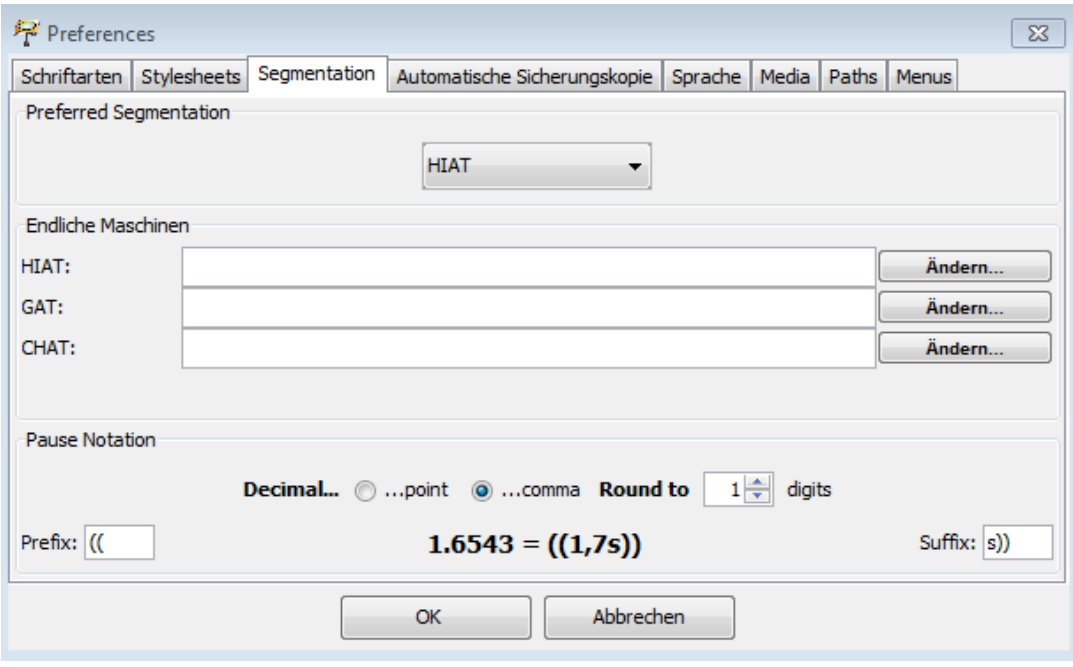

Über Transkription > Segmentierungsfehler... wird eine Liste mit Segmentierungsfehlern angezeigt:

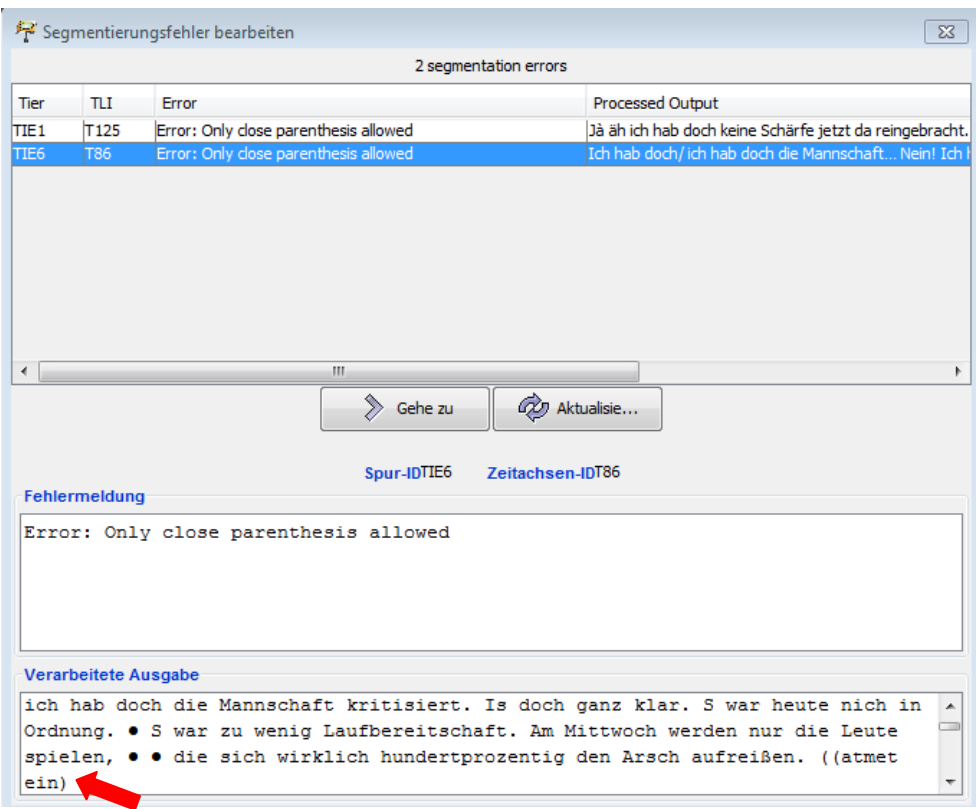

Der Fehler im o.g. Beispiel liegt in der fehlenden Klammer, d.h. *((atmet ein)* anstelle von *((atmet ein))*. Durch einen Doppelklick auf den entsprechenden Eintrag in der Fehlerliste gelangt man an die Stelle im Transkript und kann ihn korrigieren. Anschließend auf "Aktualisieren" klicken, um die Fehlerliste zu aktualisieren. Diesen Vorgang für alle Fehler wiederholen, bis die Liste leer ist.

#### C. Wortlisten

Wenn keine Segmentierungsfehler vorliegen, kann über Transkription > Wortliste... eine Liste aller in der Transkription vorkommenden Wörter in alphabetischer Reihenfolge erstellt werden. Hier können *Rechtschreib-* und andere *Tippfehler* korrigiert werden. Ein sehr gängiger Fehler ist das Vergessen des Leerzeichens am Ende eines Ereignisses nach Wortende, wodurch zwei Wörter zu einem zusammengefügt werden.

Zum Korrigieren von Fehlern über einen Doppelklick auf das Wort an die entsprechende Stelle in der Transkription gehen. Nach der Korrektur auf den "Refresh"-Button in der Wortliste klicken, um die Liste zu aktualisieren. Falls weitere Fehler vorhanden sind, diesen Vorgang wiederholen.